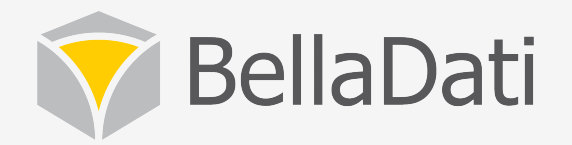

#### BellaDati Training - Reports

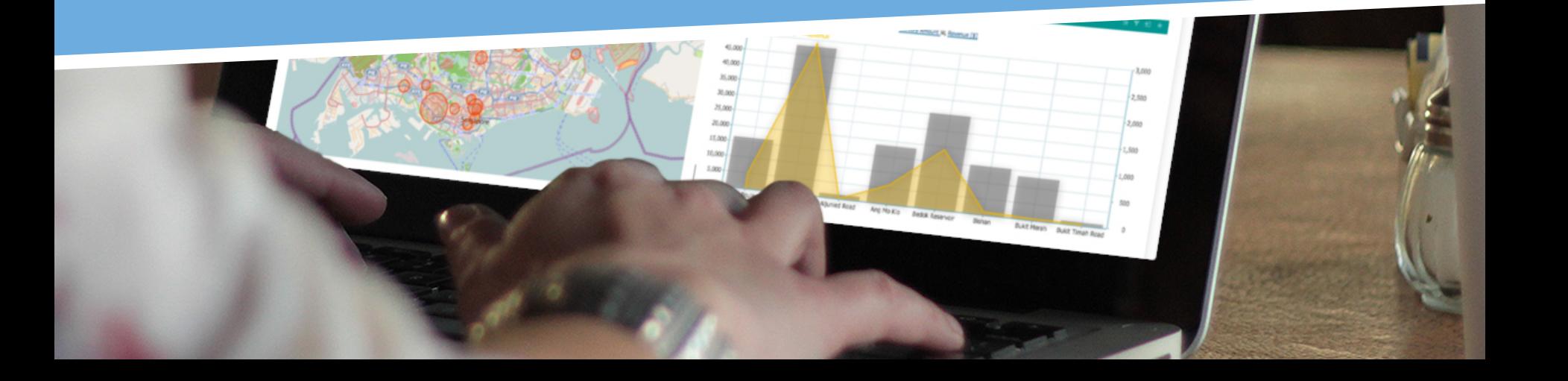

### Agenda

#### • **Reports**

- $-$  creating reports
- $-$  searching reports, report filters
- managing layout, layout controls
- $-$  sharing and collaboration
- $-$  working with variables
- working with attachments
- $-$  exporting reports and views
- $-$  basic views controls
- $-$  working with tables

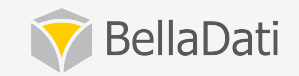

### Agenda

#### • **Reports**

- working with charts
- working with KPI labels
- $-$  working with GEO maps
- working with custom content
- $-$  selecting indicators, create new indicators
- working with formulas

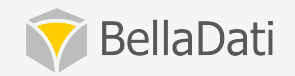

### **Creating report**

- **Report editor** role is required
- Each report is based on single data set (original or joined)
- **Can be created**
	- from data set overview
	- from main menu
	- $-$  as a copy of existing report
	- from a XML template

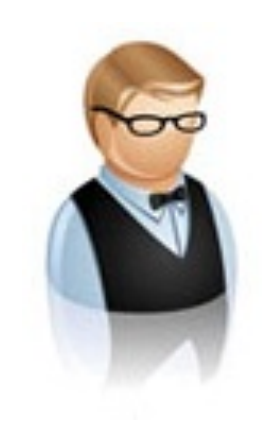

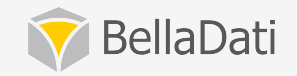

#### Searching report, report filters

- **Full text search support**
- **From the reports menu or from quick search**
- **Search areas:** 
	- $-$  Data sets (name, indicators, attributes)
	- $-$  Reports (name, tags, view names, indicators, attributes)
	- $-$  Dashboards (name, view names)
	- $-$  Indicators and attributes
- **Search by access rights**
- **Ordering support** 
	- by name
	- by owner
	- by date created, by last changed date
- **Bulk changes delete and share**
- **Saved filters support**

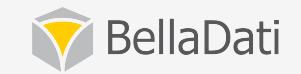

#### **Report composition**

- **Report detail info panel** name, tags, description, data set
- Collapsible right side panel with main controls
	- $-$  Edit, share, export
	- comments and attachments
	- $-$  variables and filters
	- history

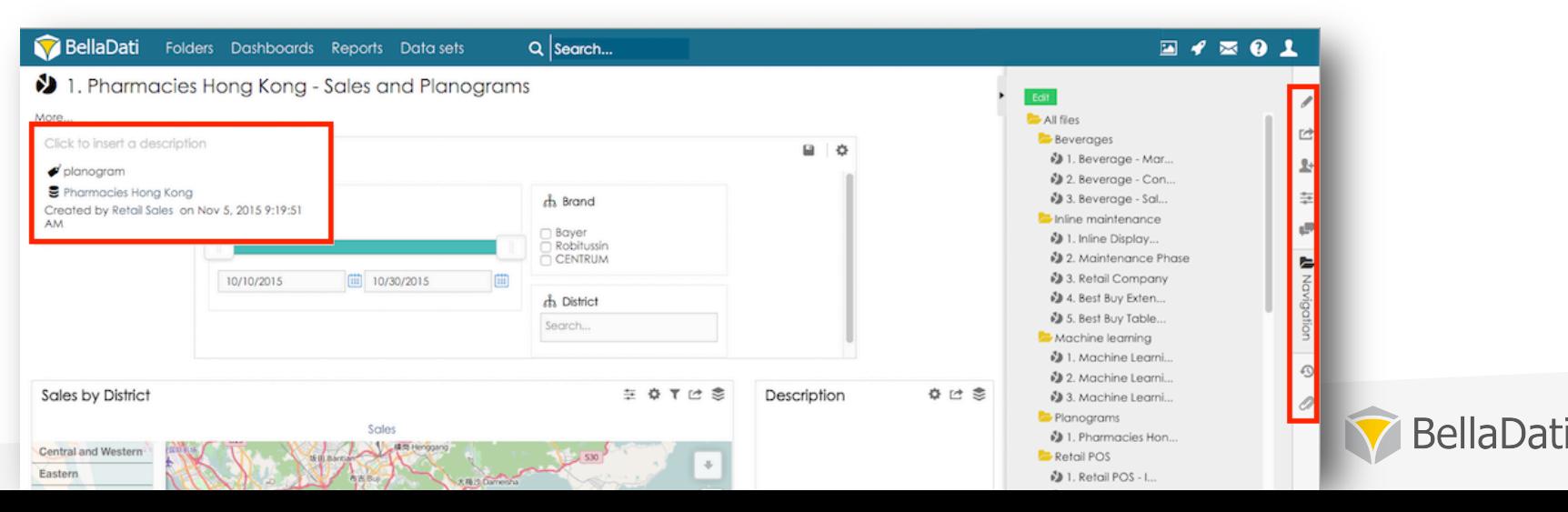

### **Report layout**

- **Fully interactive and customizable**
- Available in edit mode
- **Possible operations:** 
	- Split horizontally and vertically
	- $-$  Enlarge to fit the whole row
	- $-$  Insert new row
	- $-$  Move the view
	- Clone view
	- Delete view
	- Reset layout

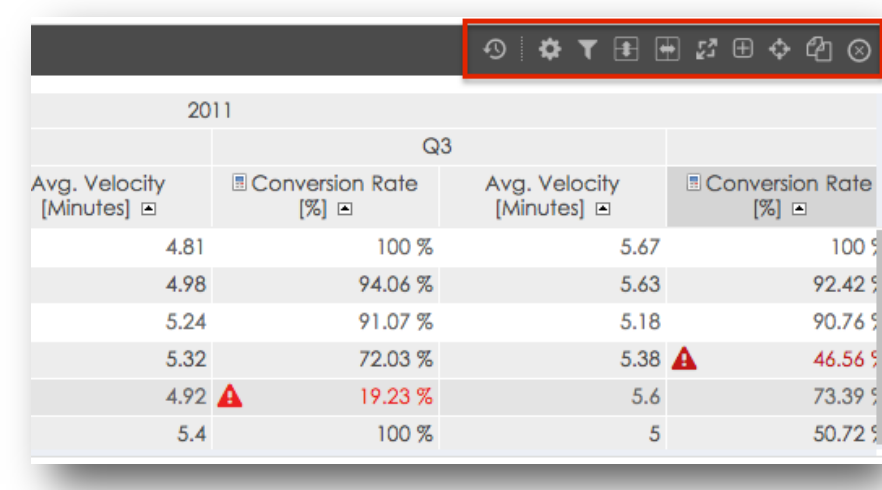

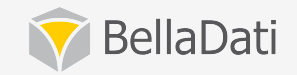

#### **Report translation**

- Translation support for report and view names
- Available in-line
- Will be displayed according to user profile preference

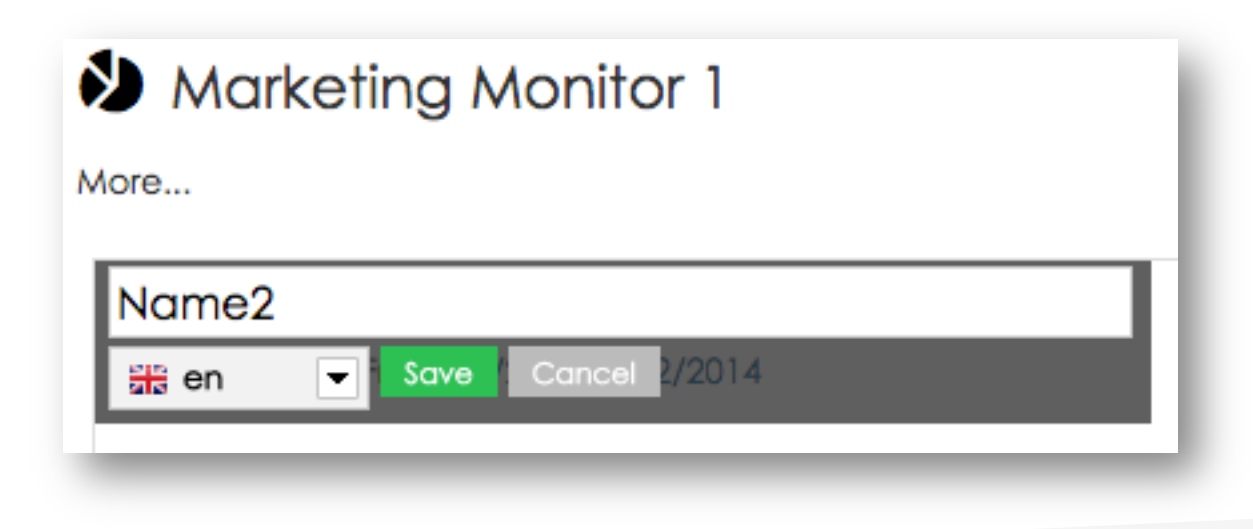

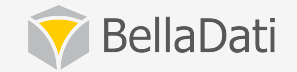

### Copying & deleting report

- To make a copy of the report, you must have the report **editor** role
- Optional attachments and comments copy
- Deleting is allowed to report **owners** and **administrators**
- By deleting the report, all published views become unavailable

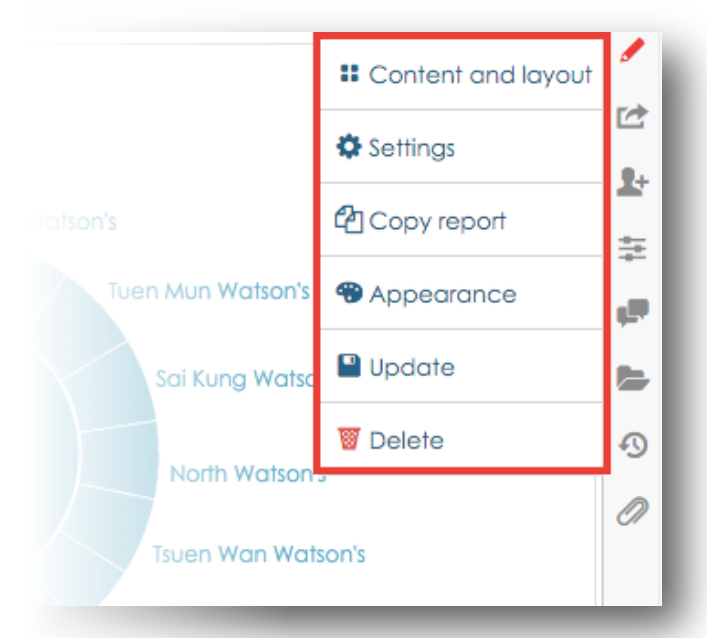

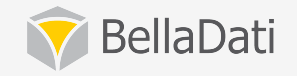

### Sharing report

- To the users with login only
- **Read-only and read-write access mode**
- **Read-only allows (available actions are based on selected** control type):
	- $-$  changing filters and variables
	- $-$  changing date intervals
	- $-$  drill-down to the preset level
	- $-$  export and embed
	- $-$  making copies of the report
- **Read-write access allows:** 
	- $-$  Everything except deleting the report

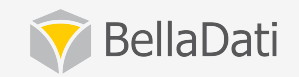

#### Sharing report

- **Different control types for report viewers** 
	- All controls
	- Limited controls
	- Minimal controls
- **Changes made by report viewers are stored only for one session**
- **Create report group to share set of reports**

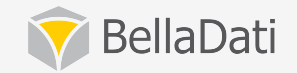

### **Exporting report**

- **Export to PDF, PPT and XLS**
- Adding views to the dashboard
- **Send as email** 
	- On-time or periodically
		- day, week, month, specific day of week/month
	- To registered users only

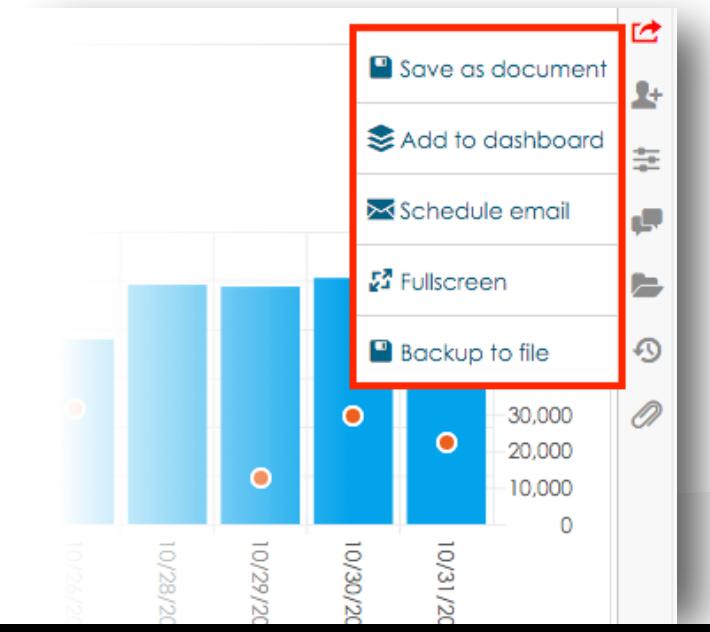

### Report variables

#### • Can be referenced from entire report

- indicator formulas
- $-$  date/time interval definition
- $-$  captions (view names, time entries names)
- valid for the current session only
- passing through the URL address

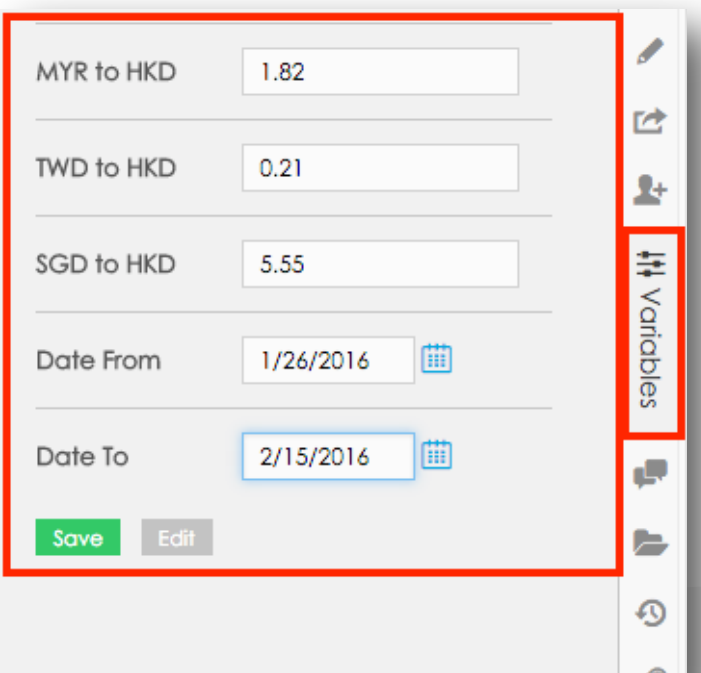

### **Editing Variables**

#### • Variable can be:

 $-$  Text, Number, Date, Filter

#### • Setup includes:

 $-$  Type, Name, Description, Default value (persistent), Value

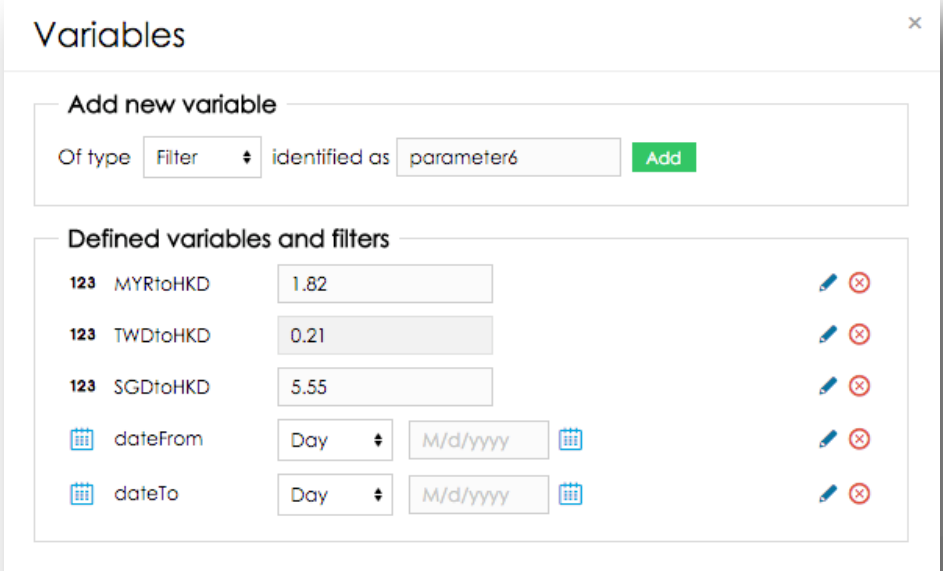

Save

#### **Report views**

- **Each report is composed of views**
- View types include:
	- Tables
	- Charts
	- Maps
	- KPI labels
	- Custom content
	- Filters

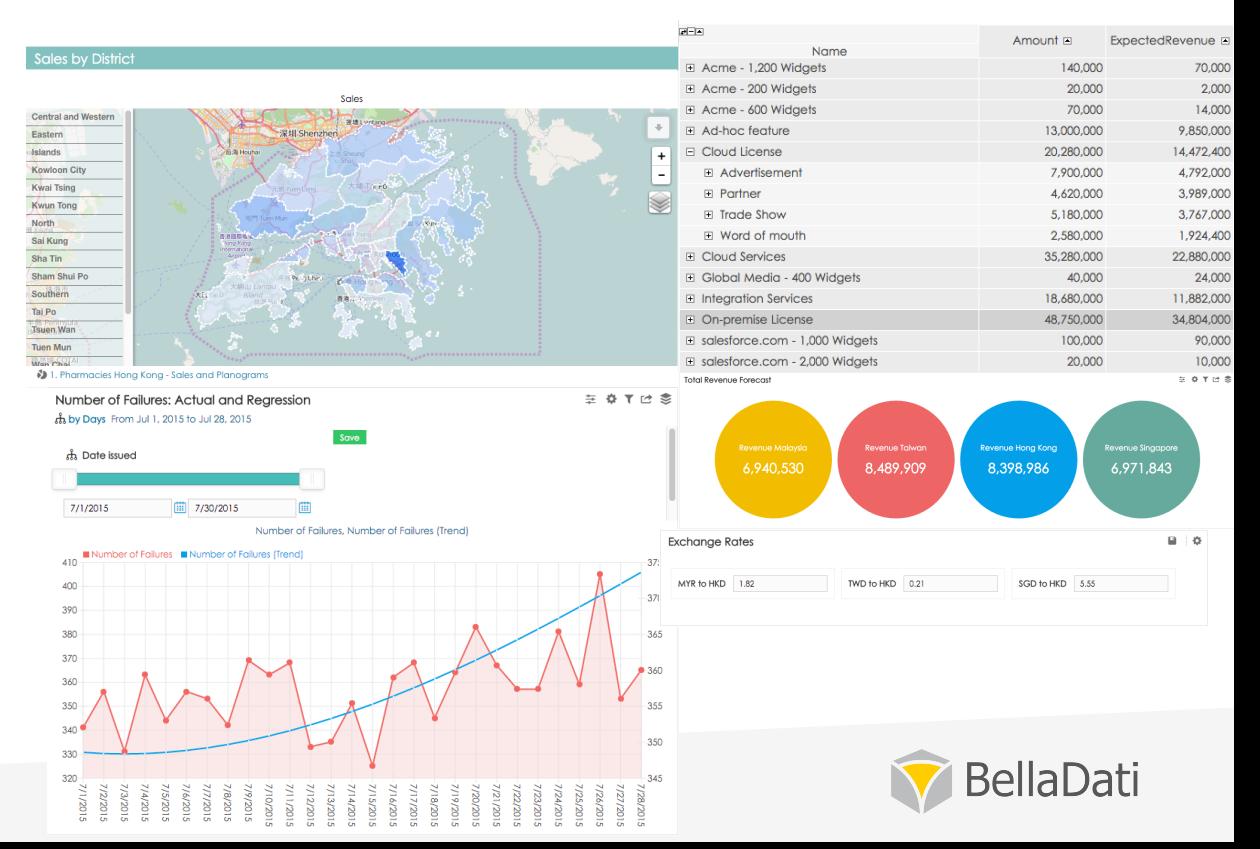

### **Creating views**

- Must be in **edit mode** in order to create view
- **•** Select desired view type
- Navigate **wizard** to complete the task

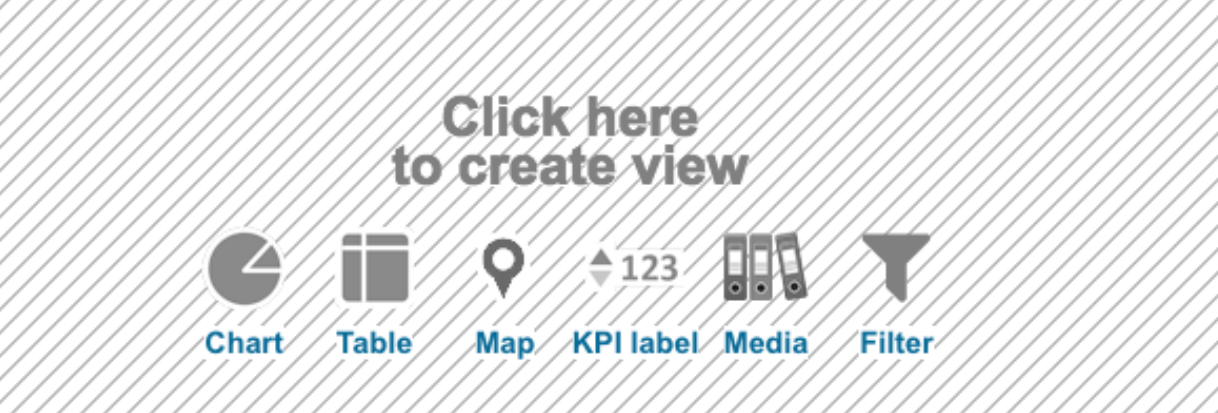

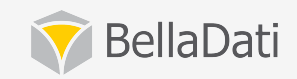

#### Basic view controls

- **•** In-line name editing
- **Variables (custom filter components)**
- View settings dialog (specific by view type)
- **Quick operations** drill-down, indicators, appearance settings, associated views Number of Failures: Actual and Rearession ch by Days From Jul 1, 2015 to Jul 28, 2015
- Save / revert function
- **Filter conditions**
- **Export** 
	- $-$  PDF, PNG, XLS (tables only)
	- $-$  Embed as iFrame, create link
		- permissions are checked against the creator
		- many variables hideHeader, hideLink, ...
- **Publish to dashboard**

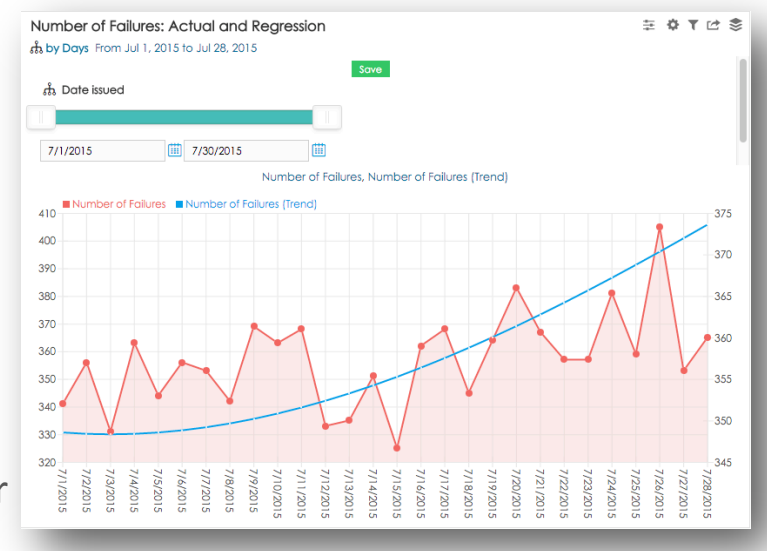

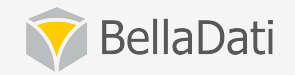

### Displaying indicators

- **Indicators represent values in views**
- Select / create indicators
- **Setup appearance / conditional formatting**
- **Modify** 
	- Unit
	- Format
	- Rounding
	- $-$  Aggregation
	- Formula
- **Duplicate indicator**

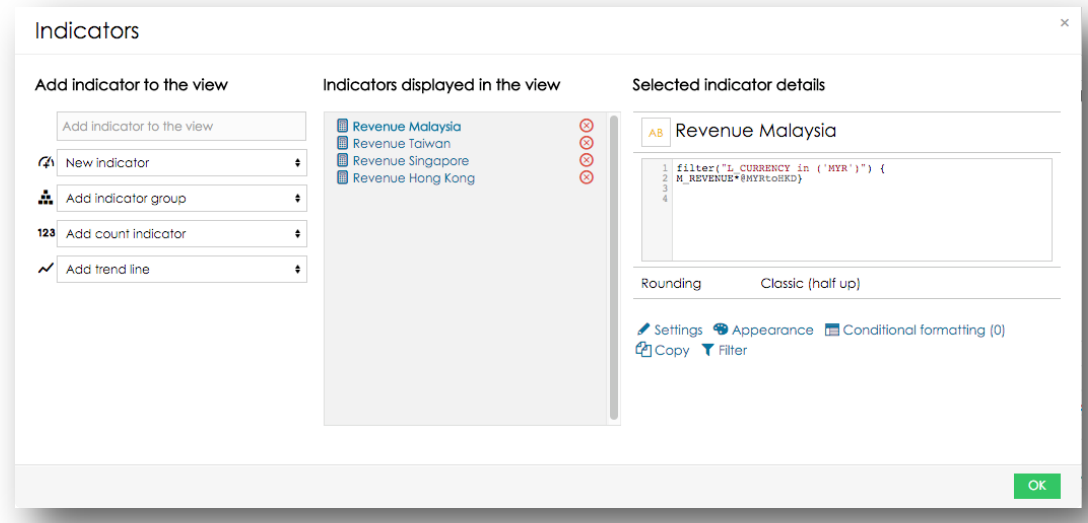

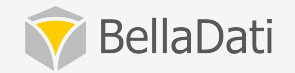

#### Working with indicator formulas

#### • **Common formula use cases:**

- Counting frequency
- Frequencies by categories
- $-$  Frequencies by categories and regions
- $-$  Getting the latest available value
- $-$  Average cumulated payments during financial year

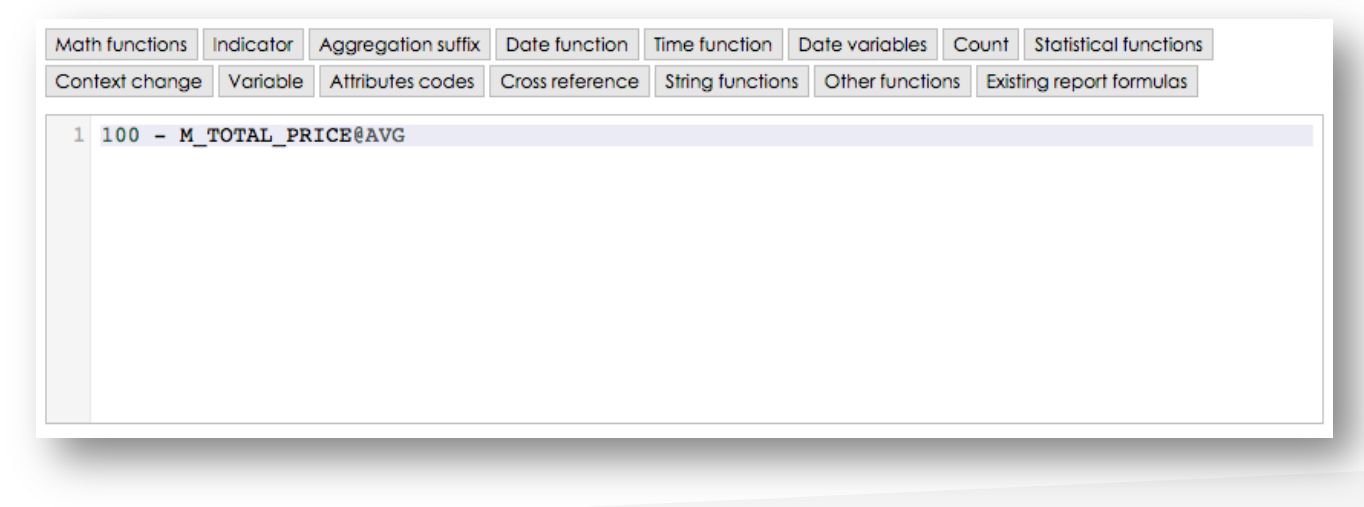

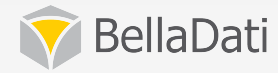

#### Working with indicator formulas

#### • Formula editor - formula debugging with instant results

#### M Formula editor - Revenue Malaysia

1 filter("L CURRENCY in ('MYR')") {

2 M REVENUE\*@MYRtoHKD}

Math functions Indicator Aggregation suffix Date function Date variables Count Statistical functions Context change Variable Attributes codes Cross reference String functions Other functions Existing report formulas

தீ by Months From Jan 1, 2016 to Dec 31, 2016

**រាំ** Country □ Hong Kong Malaysia Singapore Taiwan

Revenue Malaysia, Revenue Taiwan, Revenue Singapore, Revenue Hong Kong

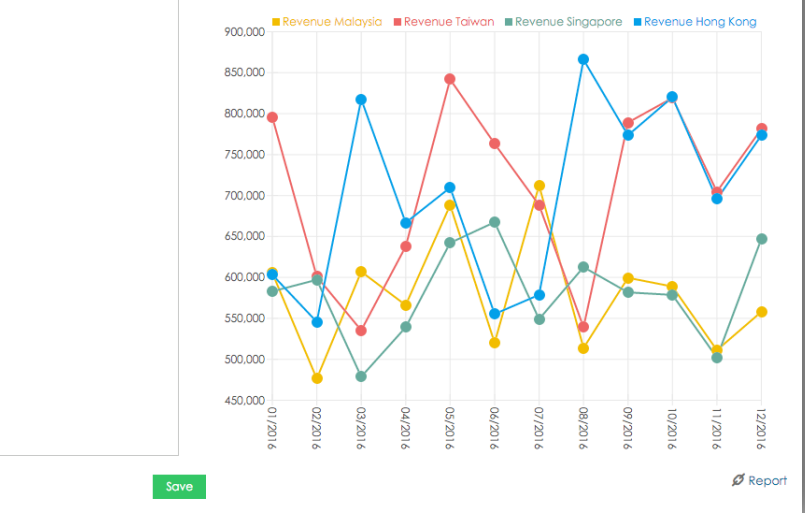

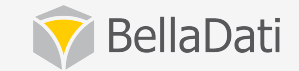

### Working with tables

#### • Table settings

- Swap horizontal/vertical header, switch between horizontal/ vertical, change order
- $-$  Add/remove time entries  $-$  multiple time entries are supported
- Add/remove drill-down
- Custom members
- Table appearance

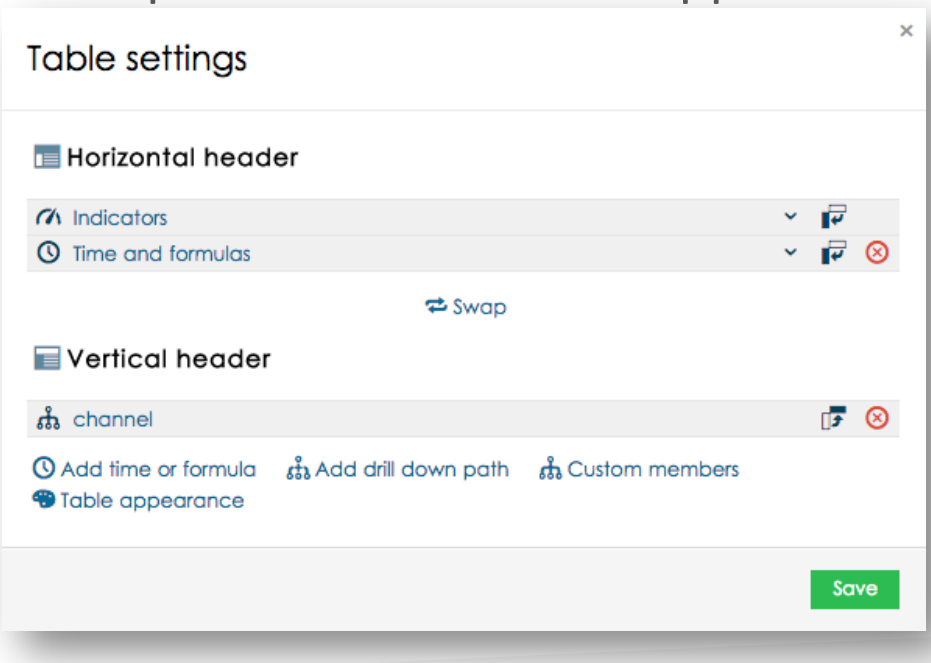

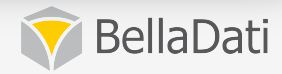

### Working with tables

#### • In-table operations:

- $-$  Sort results
- Swap axis
- $-$  Translation and appearance
- $-$  Drill-down (add, remove, change position)
- Comments
- Quick chart
- Source data

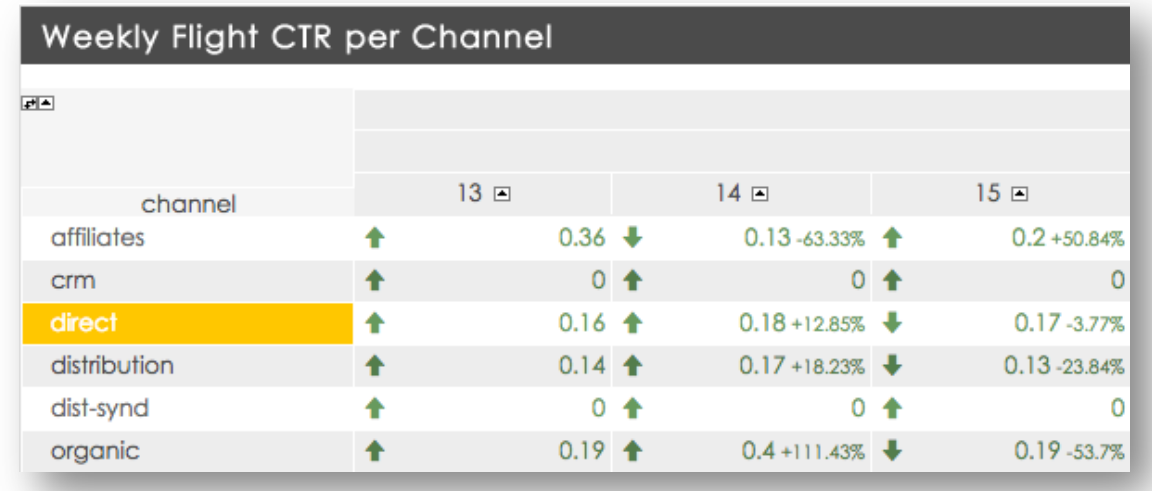

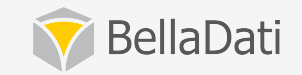

### **Filtering data**

- Filter according attribute(s) / indicator(s)
- Apply conditions to multiple values
- Combine multiple conditions with AND / OR

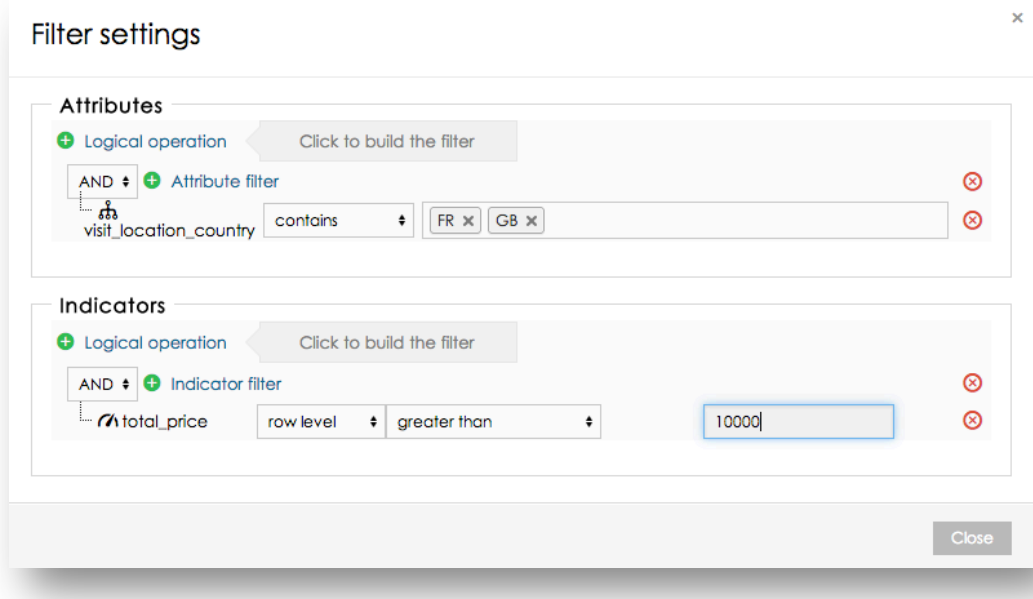

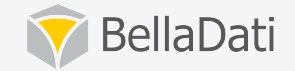

### Displaying raw cell data

- Displays all records composing the cell
- **Click on cell to open the dialog**

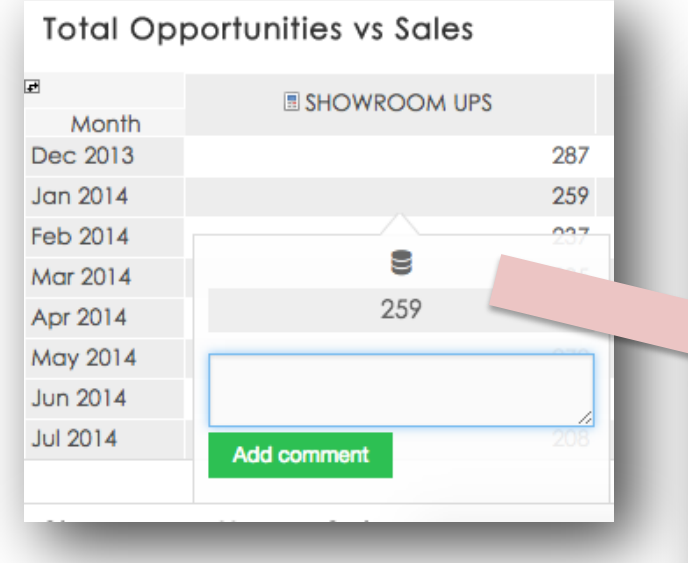

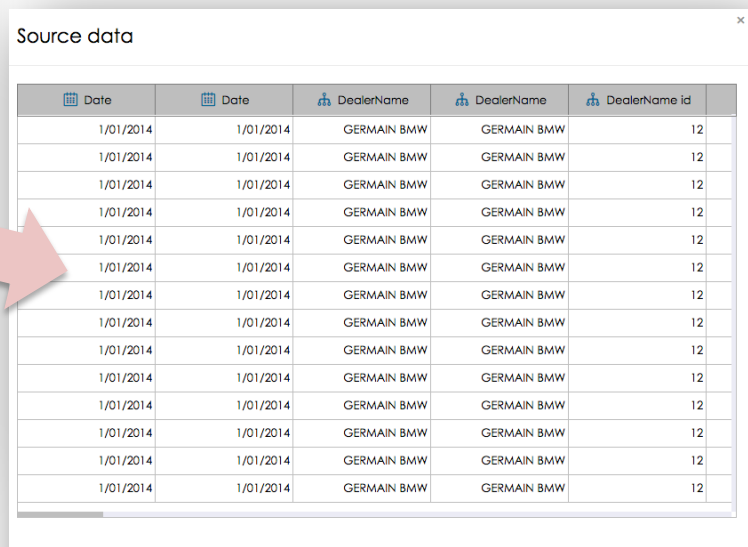

Save as CSV Save as ZIP

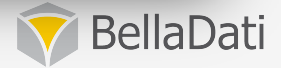

## Working with charts

#### **Supported charts:**

- Pie chart
- Bar chart
- Stack bar chart
- Line chart
- $-$  Horizontal scatter chart
- $-$  Scatter chart
- $-$  Horizontal bar chart
- $-$  Horizontal stack bar chart
- $-$  Horizontal heat map
- Candle chart
- Thermometer
- Funnel
- Speedometer
- Combined chart
- $-$  Gantt chart
- Radial chart
- Tree map
- $-$  Bullet chart
- Horizontal bullet chart

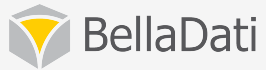

### Working with charts

#### **• Chart settings**

- Drill down
- $-$  Conditional formatting
- Select indicators or create new
- $-$  Date/time axis
- Chart appearance
- $-$  Change chart type
- $-$  Set time interval

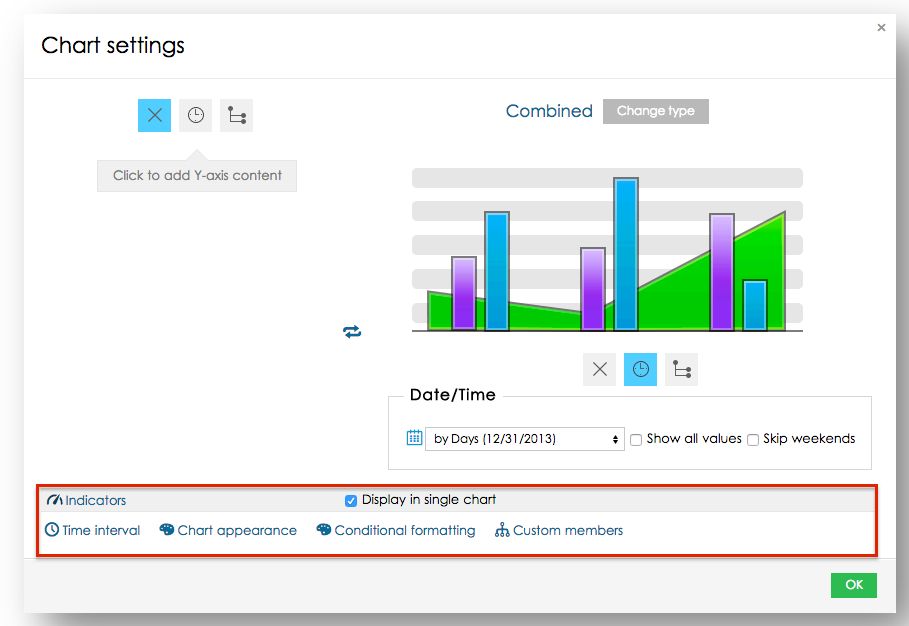

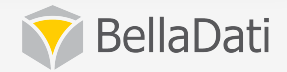

### Working with charts

#### • In-chart operations:

- $-$  Sort results
- $-$  Quickly change indicators
- Drill-down
- $-$  Translation and appearance
- Display source data
- Comments
- $-$  Apply filter on associated views

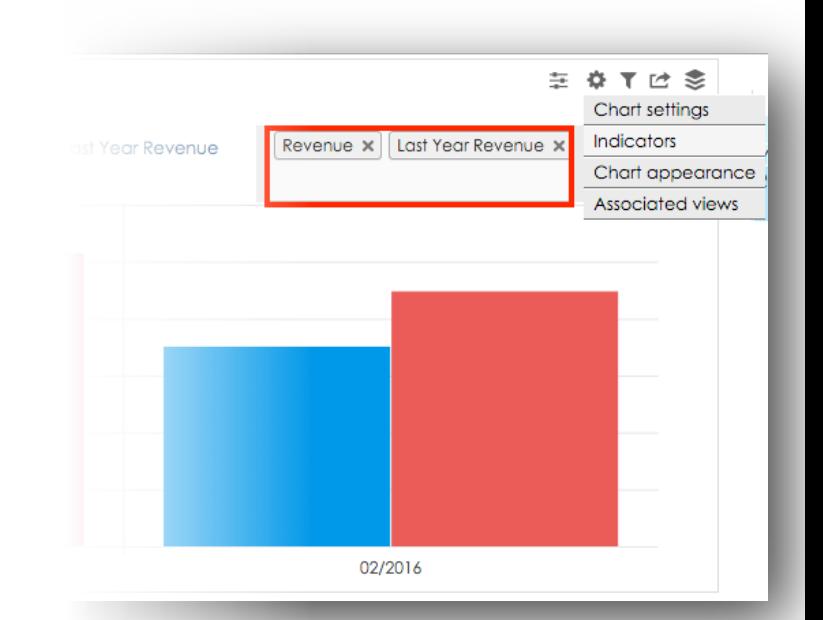

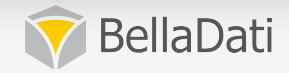

### Chart appearance

#### **• Chart appearance**

- $-$  Specify Color theme and Title color
- Separate to columns
- Value range
- $-$  Chart axis: Hide X axis, Hide Y axis
- $-$  Members on horizontal axis
- $-$  Group values
- $x/y$  axis label
- Show values
- $-$  Agenda positioning

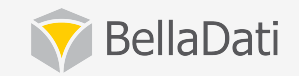

### Working with KPI labels

• KPI labels allow you to clearly monitor important **indicator** values

#### • KPI label settings

- Add to dashboard
- $-$  Select indicators or create new
- $-$  Setup conditional formatting
- $-$  Move, clone and delete KPI label
- $-$  Label appearance (size, color, shape symbol)

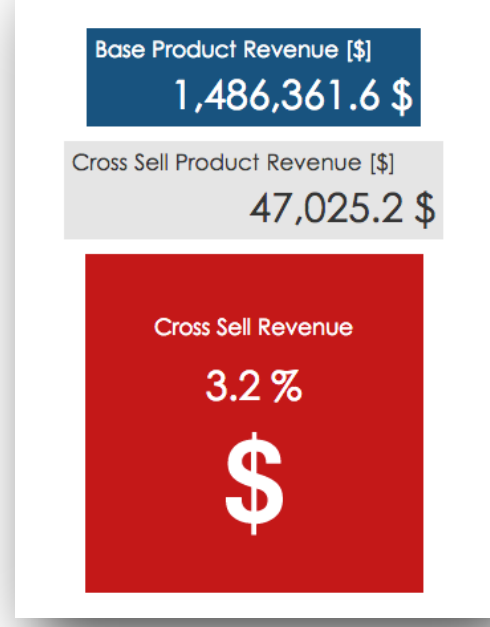

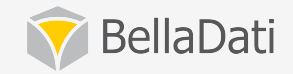

#### Time interval

- Defines time period which will be displayed in the view
- **Available in charts, tables and KPI labels**
- Different interval types
- **Specify date aggregation**
- **Specify time aggregation**

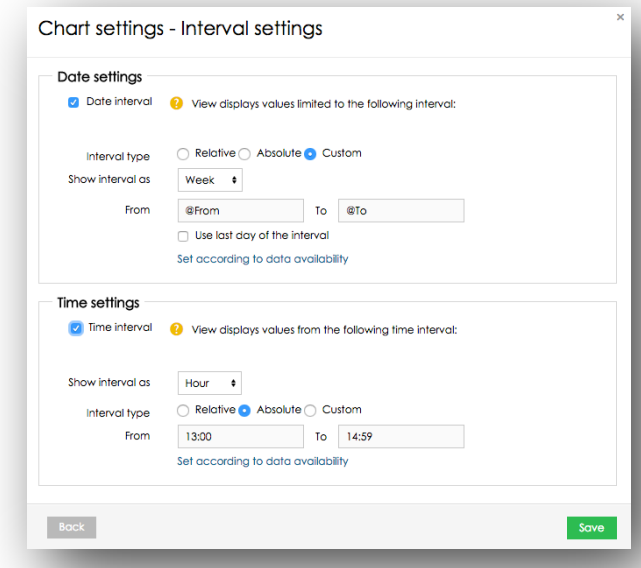

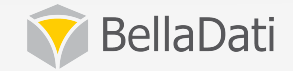

### Working with GEO maps

- **GEO** map allows to observe data on interactive map
- **GEO** map settings
	- $-$  Select indicator or create new
	- $-$  Setup drill-down settings (used drill down, places definition, map provider)
	- Add to dashboard
	- Define Date/time interval

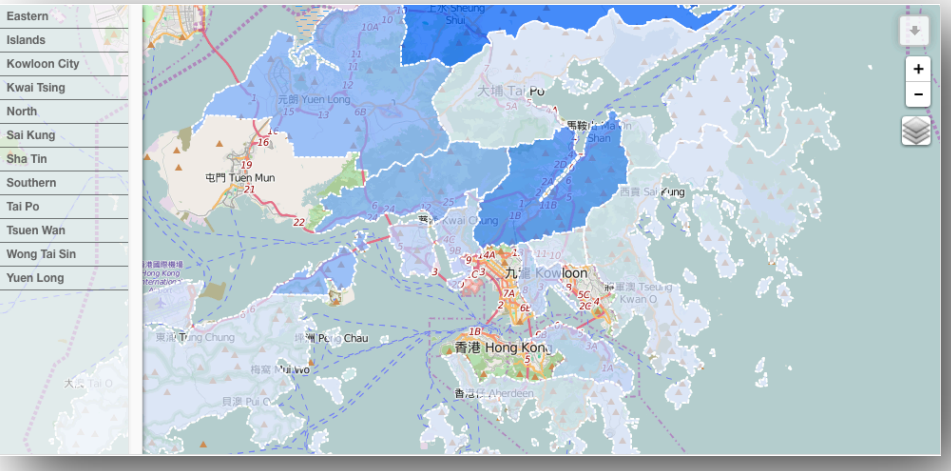

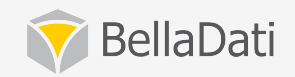

### Place definition

#### **• Define the place definition**

- $-$  **attribute** maintains the indicator categorization
- $-$  **place definition** keeps pairs of location identification and its

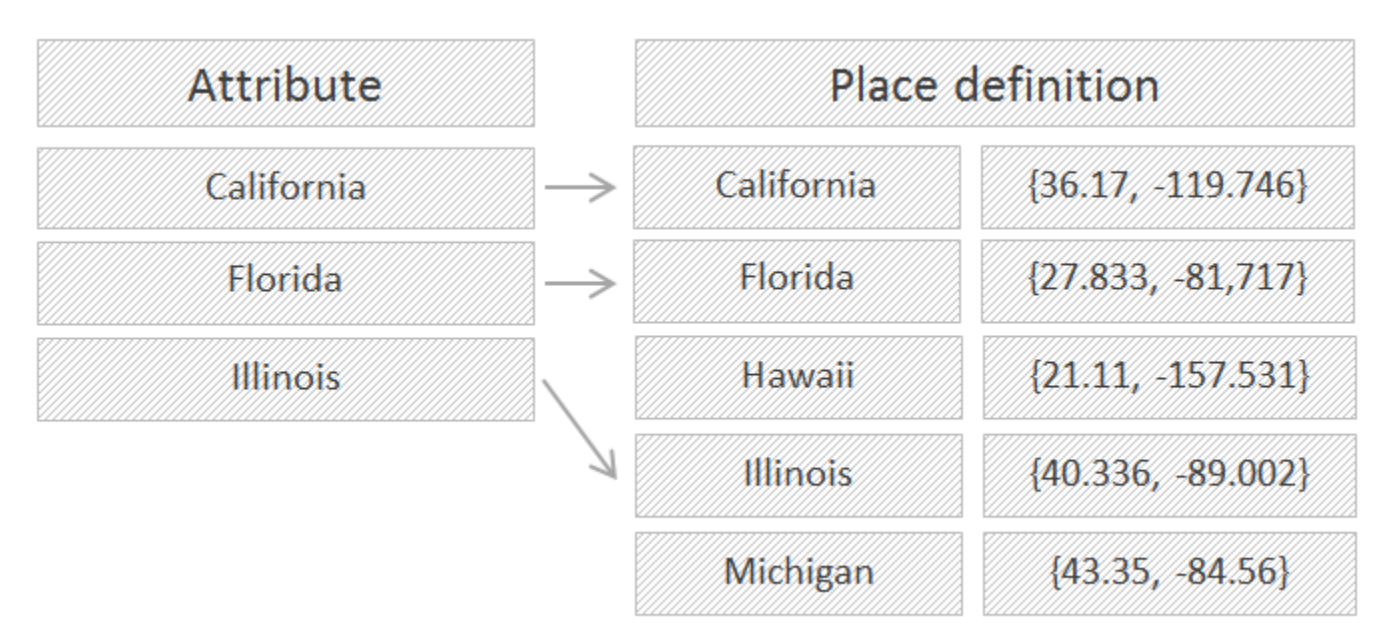

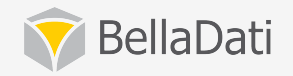

#### Working with custom content

- **Rich text editor available**
- Switch to HTML mode to embed videos, pictures, etc.
- **Display views from** other reports using **the iFrames**

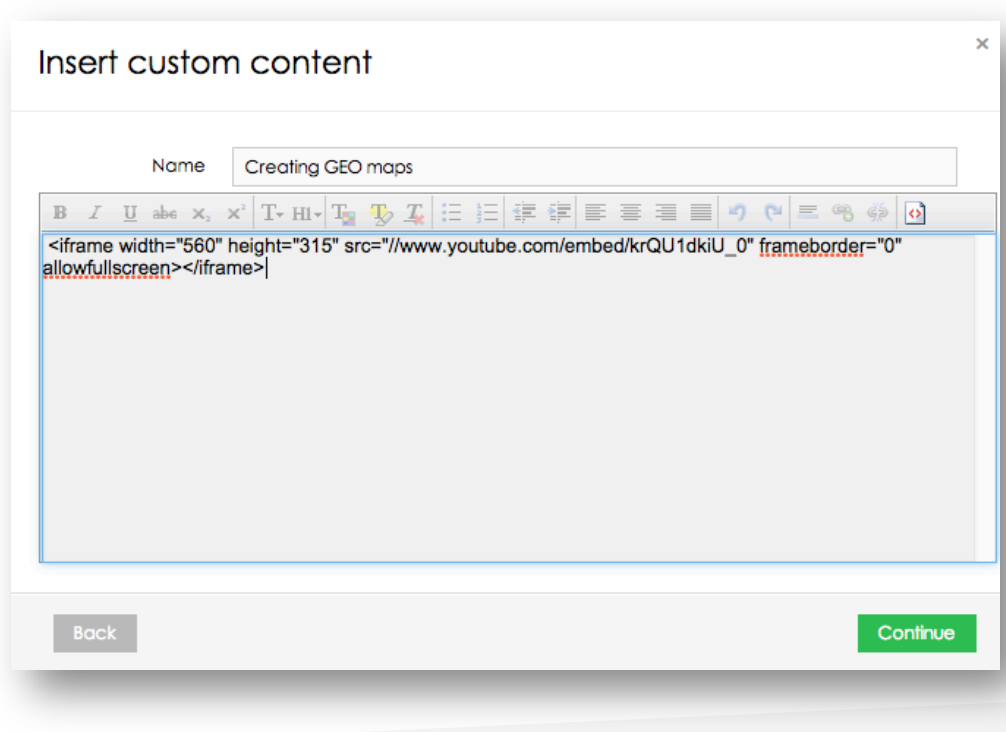

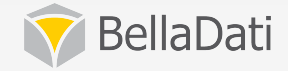

#### Working with filter views

- Create custom component which allow you to filter **report**
- No need to open Filters and variables panel

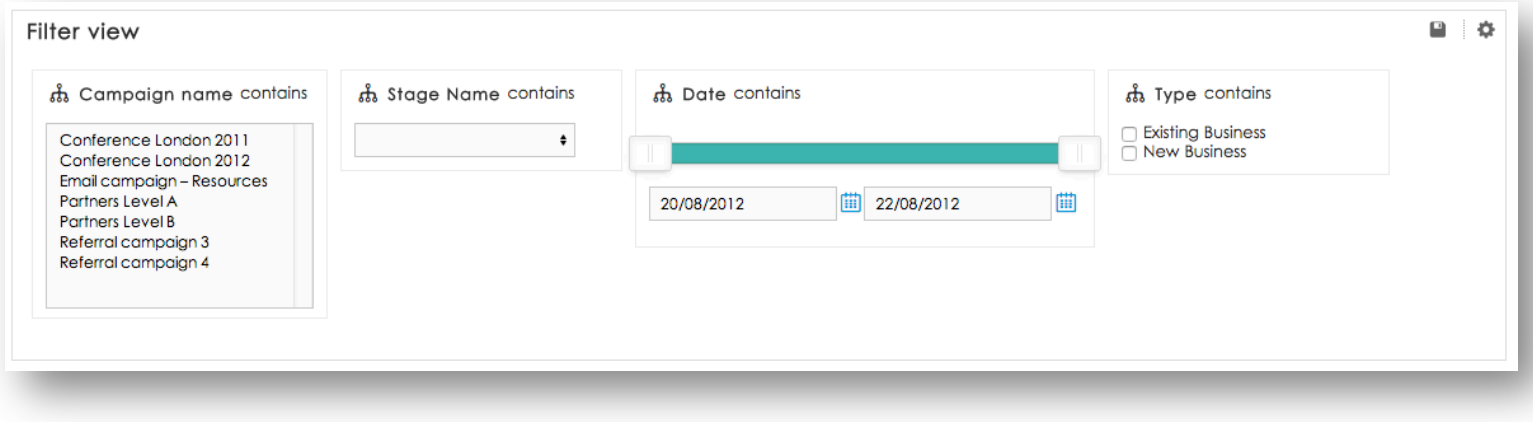

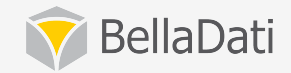

#### Applying variables in indicators

- **Syntax to reference variable: @parameter**
- **Supported in autocomplete**
- **Can serve as basic planning and forecasting tool**

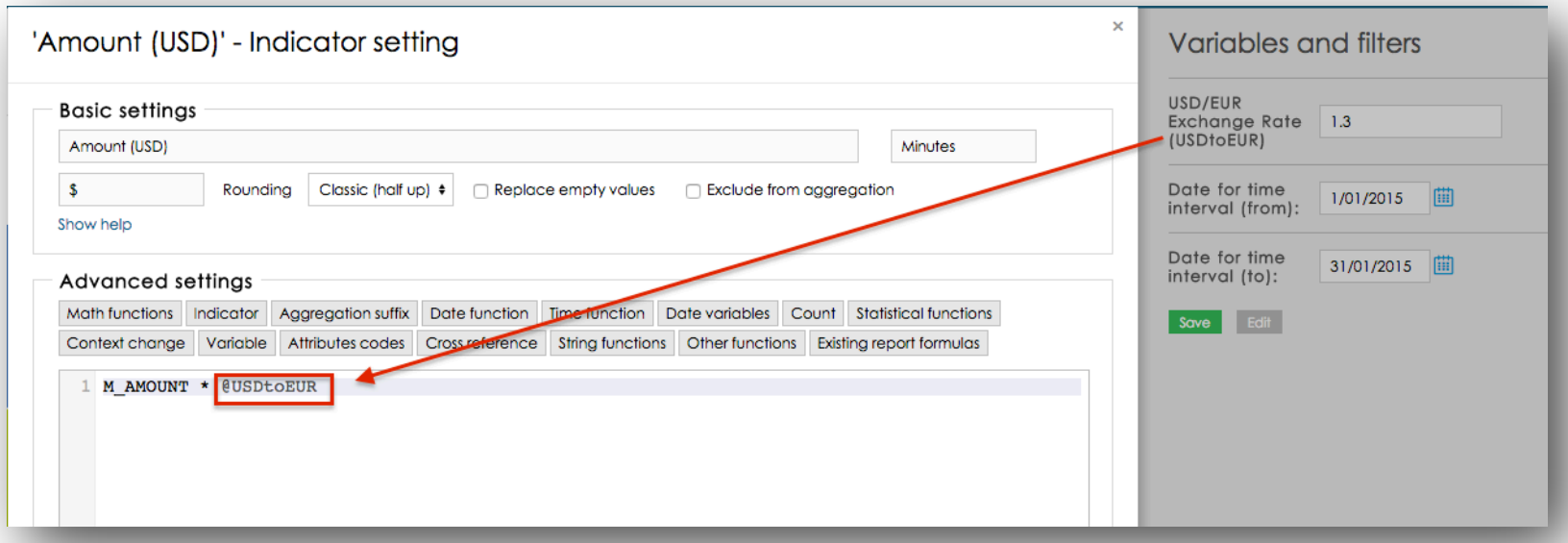

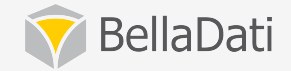

#### Applying variables in date/time

- **Syntax to reference variable: @parameter**
- Need to select custom interval type

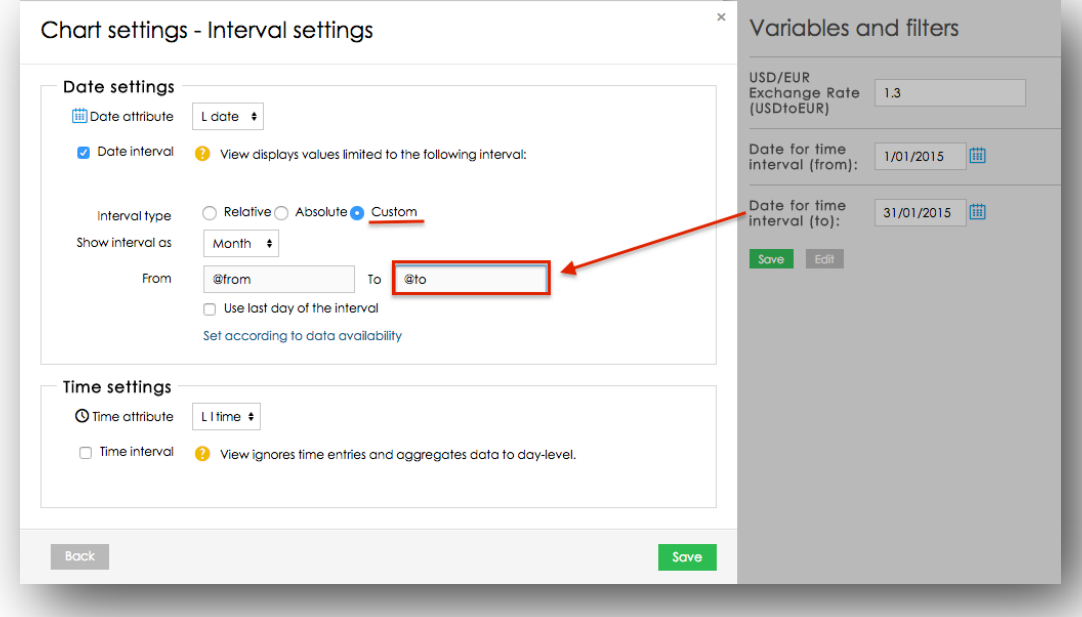

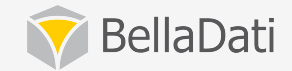

### Applying filters

- Can be applied as global filters or apply to one view only
- **Can be changed from variables panel**
- Can be displayed as custom components (select, multiselect, check box, radio)
- **Available or selected values**

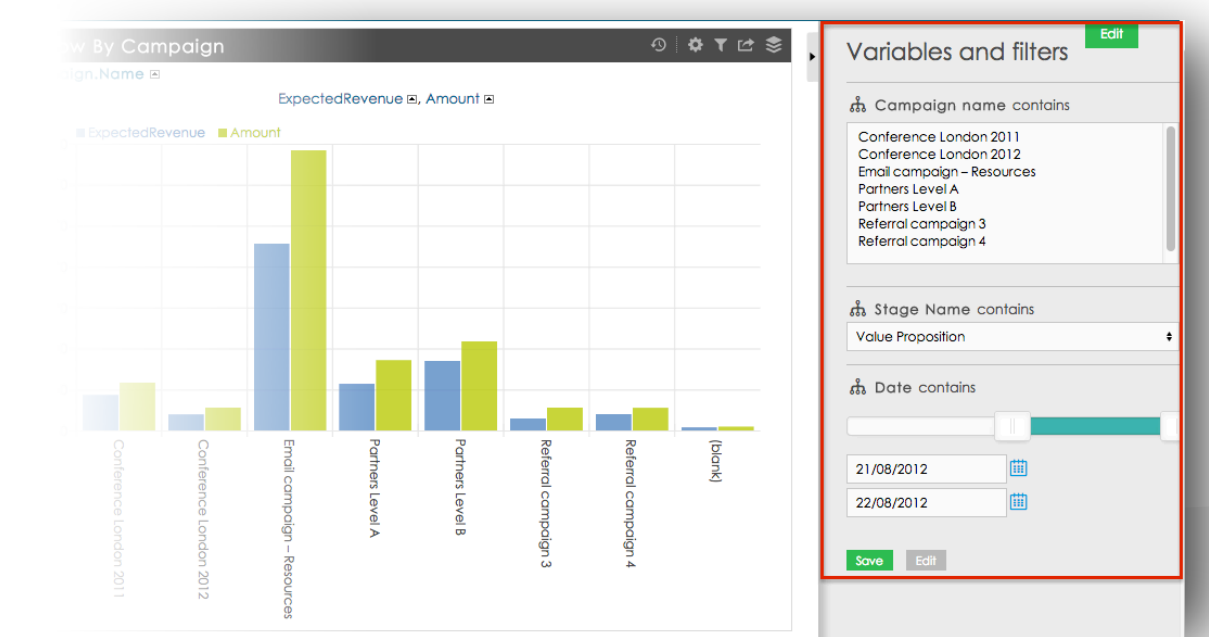

#### Report comments, attachments

- **Comments for the whole report**
- **Comments on numbers directly in tables and charts**
- **You can track the conversion on the dashboard**

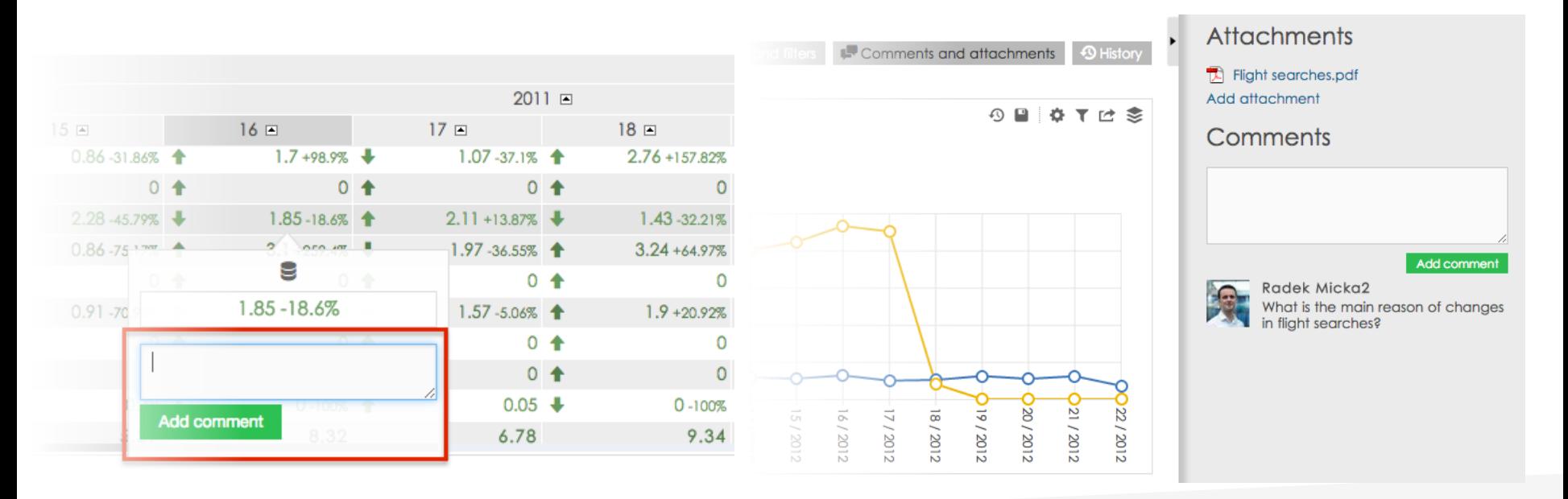

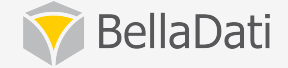

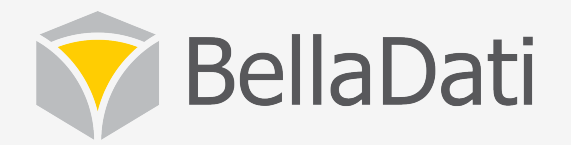

# Q&A

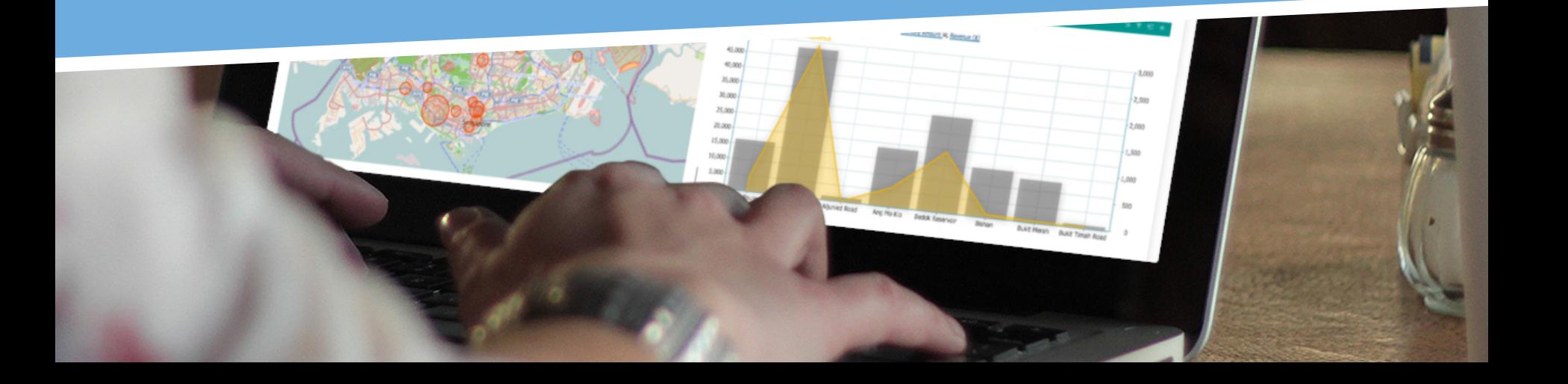